# 매크로 - Jira 이슈 매크로

이 문서는 Jira Issue 매크로 가이드를 공유하기 위해 작성되었다.

Jira Issues 매크로를 추가하여 Jira의 정보를 표시한다.

- [Confluence와 Jira 연결](#page-0-0) [JQL\(Jira 쿼리 언어\) 검색을 통해 이슈 표시](#page-0-1)
	- [Jira URL을 통해 문제 표시](#page-0-2)
		- [이슈 갯수 표시](#page-0-3)

## <span id="page-0-0"></span>Confluence와 Jira 연결

이 매크로를 사용하기 전에 Jira와 Confluence가 연결되어 있어야 한다.

1.매크로 탐색기에서 'JIRA'를 검색해 삽입할 이슈를 선택한다.

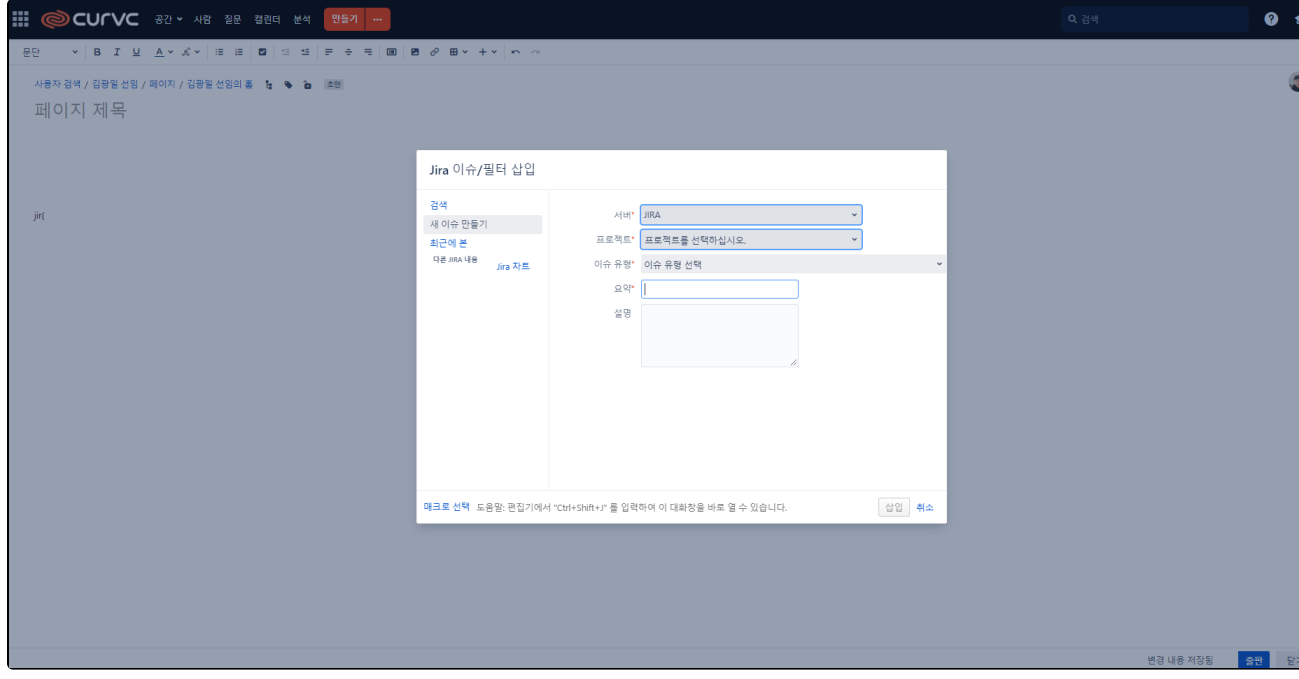

### <span id="page-0-1"></span>JQL(Jira 쿼리 언어) 검색을 통해 이슈 표시

매크로를 사용하면 JIRA 쿼리 언어(JQL)를 사용한 검색 결과를 기반으로 페이지에 문제 테이블을 표시할 수 있다.

### <span id="page-0-2"></span>Jira URL을 통해 문제 표시

Jira 애플리케이션 URL을 Jira Issues 매크로에 붙여 넣을 수 있다.

#### <span id="page-0-3"></span>이슈 갯수 표시

이슈 표가 아니라 검색에서 반환된 이슈 갯수를 표시하도록 선택할 수 있다.